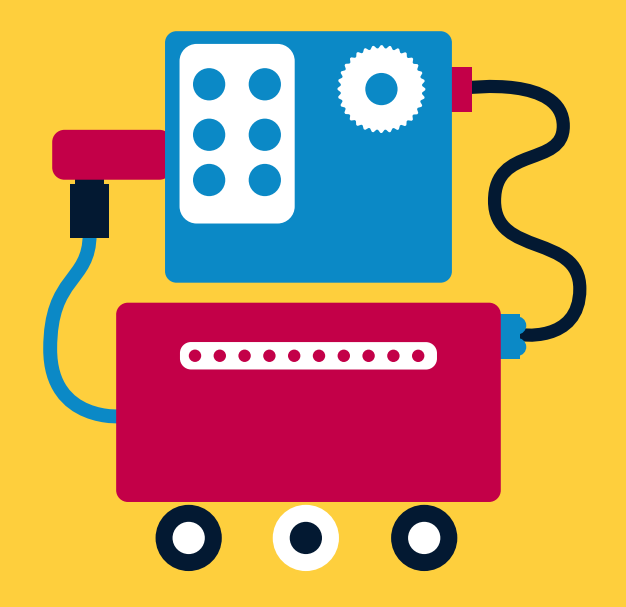

# **GigaBot**

# **GUÍA DIDÁCTICA**

Plataforma para el aprendizaje de la robótica

Educación Secundaria

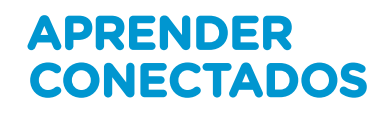

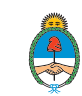

Ministerio de Educación,<br>Cultura, Ciencia y Tecnología<br>**Presidencia de la Nación** 

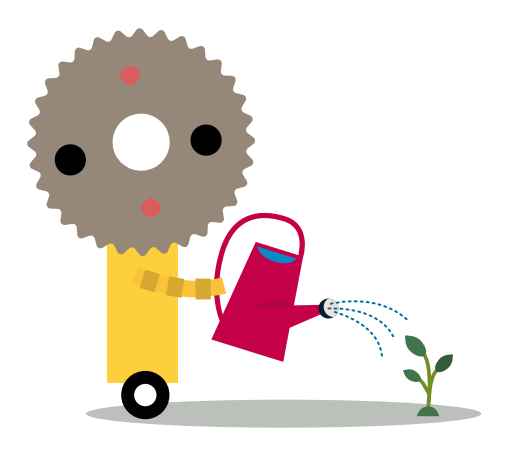

## **Autoridades**

**Presidente de la Nación** Mauricio Macri

**Jefe de Gabinete de Ministros** Marcos Peña

**Ministro de Educación, Cultura, Ciencia y Tecnología** Alejandro Finocchiaro

**Secretario de Gobierno de Cultura** Pablo Avelluto

**Secretario de Gobierno de Ciencia, Tecnología e Innovación Productiva** Lino Barañao

**Titular de la Unidad de Coordinación General del Ministerio de Educación, Cultura, Ciencia y Tecnología** Manuel Vidal

**Secretaria de Innovación y Calidad Educativa** Mercedes Miguel

**Directora Nacional de Innovación Educativa** María Florencia Ripani

**Directora Nacional de Innovación Educativa** María Florencia Ripani

ISBN en trámite

Este material fue producido por el Ministerio de Educación, Cultura, Ciencia y Tecnología de la Nación, en función de los Núcleos de Aprendizajes Prioritarios, para la utilización de los recursos tecnológicos propuestos en el marco del plan Aprender Conectados.

# **Gigabot**

# Plataforma para el aprendizaje de la robótica

Educación Secundaria

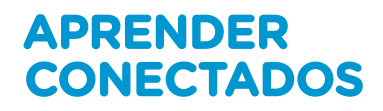

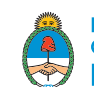

Ministerio de Educación,<br>Cultura, Ciencia y Tecnología<br>**Presidencia de la Nación** 

# **Índice**

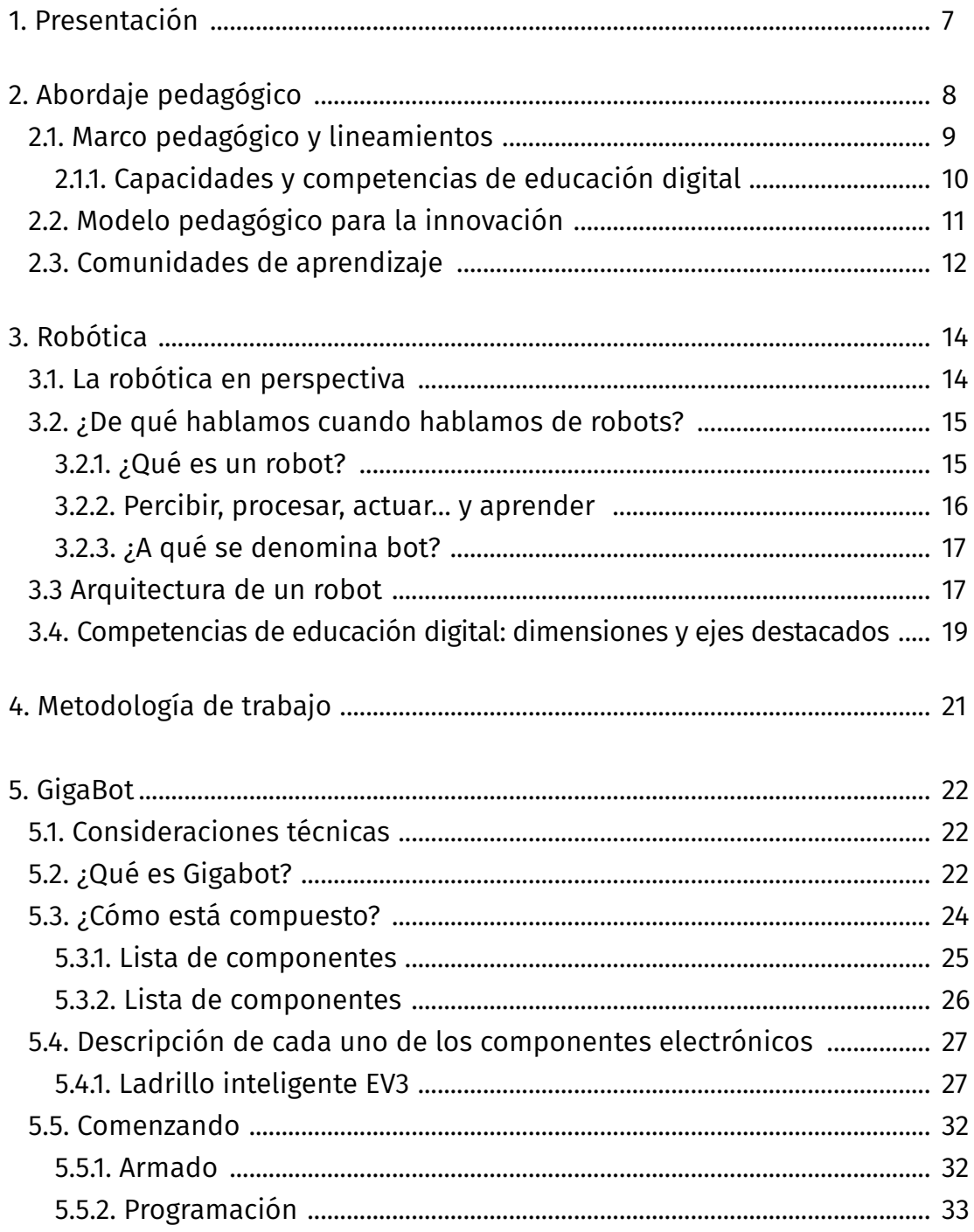

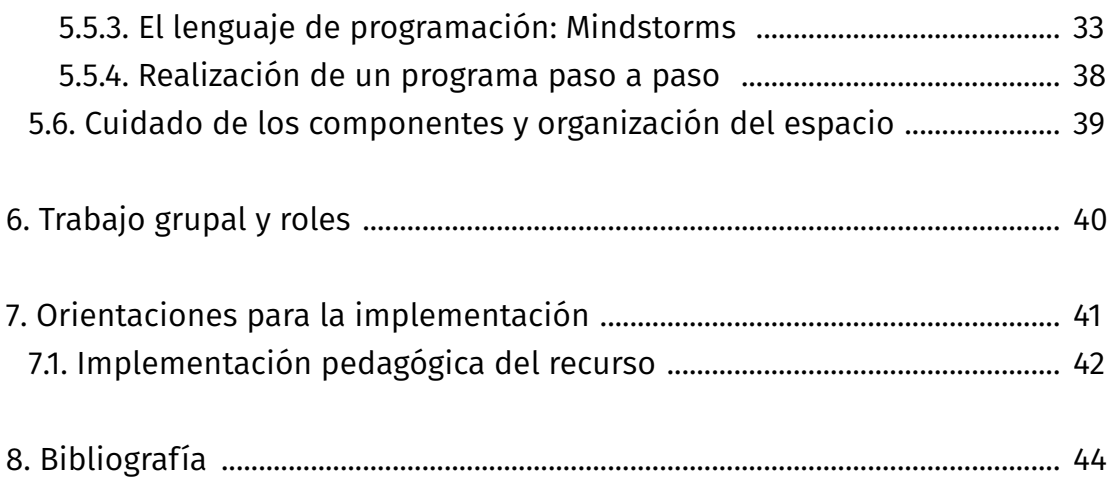

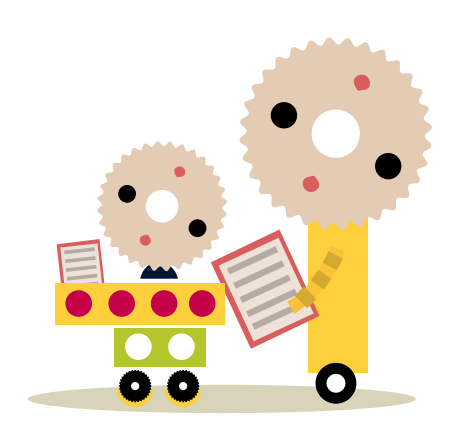

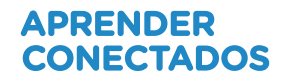

# **1. Presentación**

**GigaBot** es un eje de implementación para complementar el aprendizaje de la matemática que incluye guía, secuencias didácticas, recursos y estrategias de Educación Digital Inclusiva para docentes del ciclo básico del Nivel Secundario, a través de la conexión de módulos para la creación de prototipos robóticos y la utilización de código de programación mediante las *netbooks*, introduciendo de esta forma los principios fundamentales de la robótica.

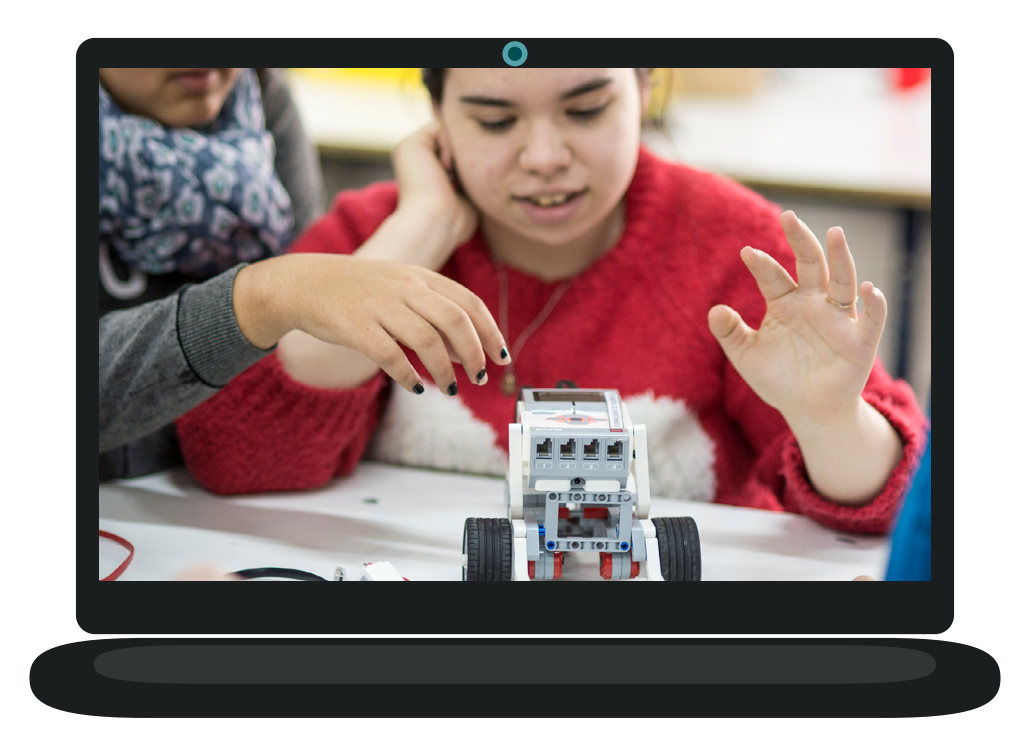

# **2. Abordaje pedagógico**

Aprender Conectados es una propuesta pedagógica innovadora e integral que ofrece a los estudiantes nuevas oportunidades de aprendizaje a través de una diversidad de tecnología digital emergente; un puente a la construcción del futuro.

Aprender Conectados es una política integral de innovación educativa, que busca garantizar la alfabetización digital para el aprendizaje de competencias y saberes necesarios para la integración en la cultura digital y la sociedad del futuro.

La propuesta busca dar respuestas a un contexto de cambio permanente, en el cual las habilidades relacionadas con las tecnologías digitales se han convertido en unas de las más valoradas para el desarrollo, la integración social y la construcción del conocimiento. Además, ciertos recursos digitales pueden facilitar y ampliar las posibilidades de aprendizaje, aunque esto requiere no solo la integración de tecnología, sino eliminar prácticas innovadoras que construyan un nuevo modelo educativo.

Aprender Conectados busca propiciar la alfabetización digital de los estudiantes, a través de la integración de áreas de conocimiento emergentes, como la programación y la robótica, y facilitar recursos digitales y propuestas pedagógicas, que favorezcan el aprendizaje de campos tradicionales del saber, como las ciencias naturales y las lenguas extranjeras.

### 2.1. Marco pedagógico y lineamientos

El plan **Aprender Conectados** se enmarca en las políticas de promoción de la innovación y la calidad educativa desarrolladas por el Ministerio de Educación, Cultura, Ciencia y Tecnología de la Nación dentro del Plan [Estratégico](https://www.argentina.gob.ar/sites/default/files/plan_estrategico_y_matriz_v9.pdf) nacional [Argentina Enseña y Aprende](https://www.argentina.gob.ar/sites/default/files/plan_estrategico_y_matriz_v9.pdf) 

https://www.argentina.gob.ar/sites/default/files/plan\_estrategico\_y\_matriz\_v9.pdf.

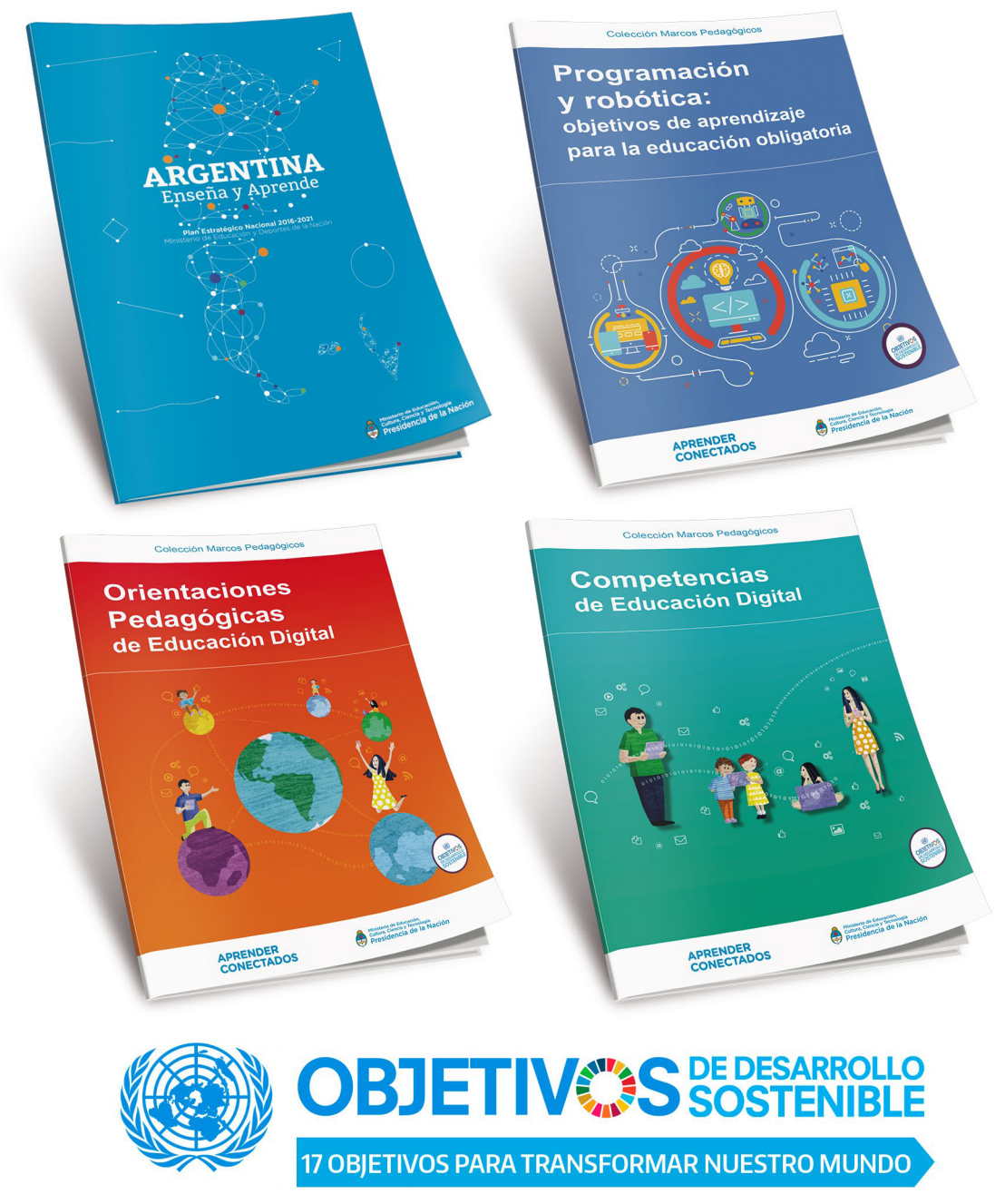

https://www.un.org/sustainabledevelopment/es/objetivos-de-desarrollo-sostenible

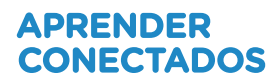

### 2.1.1. Capacidades y competencias de educación digital

La propuesta pedagógica está orientada a la alfabetización digital, centrada en el aprendizaje de competencias y saberes necesarios para la integración en la cultura digital y la sociedad del futuro.

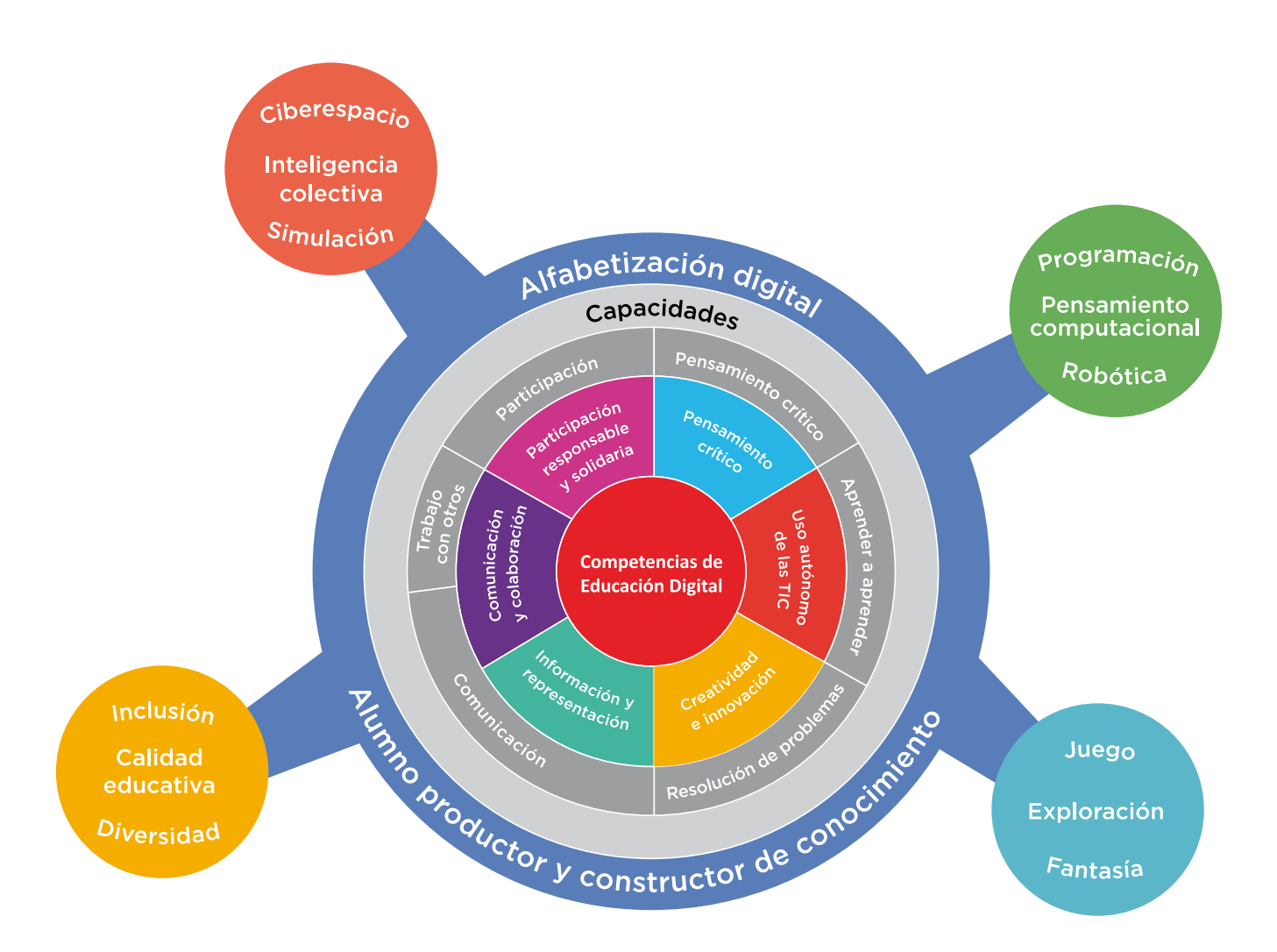

### 2.2. Modelo pedagógico para la innovación

**Aprender Conectados** propone construir un modelo pedagógico innovador, que permita a los estudiantes disfrutar de la construcción de su aprendizaje, en un marco de creatividad, exploración y colaboración, en contacto con una variedad de soluciones tecnológicas. Se trata de darles los recursos que les permitan resolver problemas, crear oportunidades y cambiar el mundo; para afrontar la aventura del aprender con las habilidades que necesitan para construir el futuro.

El proyecto busca abordar la innovación pedagógica en el marco de la cultura digital, con nuevas estrategias para la construcción de saberes. Esta idea se sustenta en nuevas dinámicas de trabajo que impliquen al estudiante como protagonista y constructor de conocimiento y al docente como mediador y guía, que facilite los procesos de aprendizaje promoviendo el respeto en un marco de igualdad de oportunidades y posibilidades. Se pone énfasis en que los estudiantes conozcan y comprendan cómo funcionan los sistemas digitales, evitando las repeticiones de rutinas mecánicas y el uso meramente instrumental de la tecnología.

Se propone el aprendizaje sobre la base de proyectos —con actividades que favorezcan la resolución de problemas— que potencien situaciones de la vida cotidiana y del mundo real y que preparen a los estudiantes para entender mejor el mundo y posibilitar su capacidad para transformarlo. De este modo se busca el rol activo de los estudiantes, en una dimensión participativa, colaborativa y en red, que los incluya en la planificación de las actividades junto con sus docentes, teniendo en cuenta sus intereses, su contexto sociocultural y la comunidad educativa a la que pertenecen.

### 2.3. Comunidades de aprendizaje

En un mundo en el cual la colaboración es uno de los valores fundamentales, se propone la integración de los recursos tecnológicos a través de redes, que generen relaciones de cooperación y aprendizaje entre pares: entre docentes, entre alumnos y entre comunidades educativas. En este sentido, se promueve el trabajo en equipo, en colaboración y en red, en un ambiente de respeto y valoración de la diversidad.

#### Redes intraescolares

- Alumnos RED + docentes
- Aprendizaje entre pares
- Integración entre grados/años

#### Redes interescolares

- Intercambio de experiencias
- Promoción de buenas prácticas
- Comunidades virtuales de aprendizaje

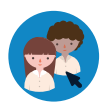

Los alumnos RED (referentes de educación digital) son quienes, por sus propios intereses y deseos, lideran la construcción de proyectos y el aprendizaje entre pares. A partir de su habilidad para el uso de recursos digitales, construyen una relación solidaria con los docentes, para facilitar su rol de animadores del conocimiento.

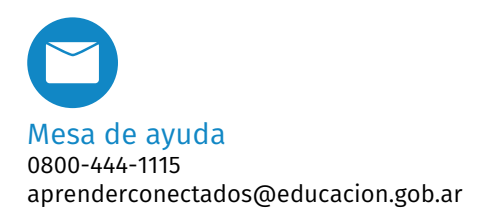

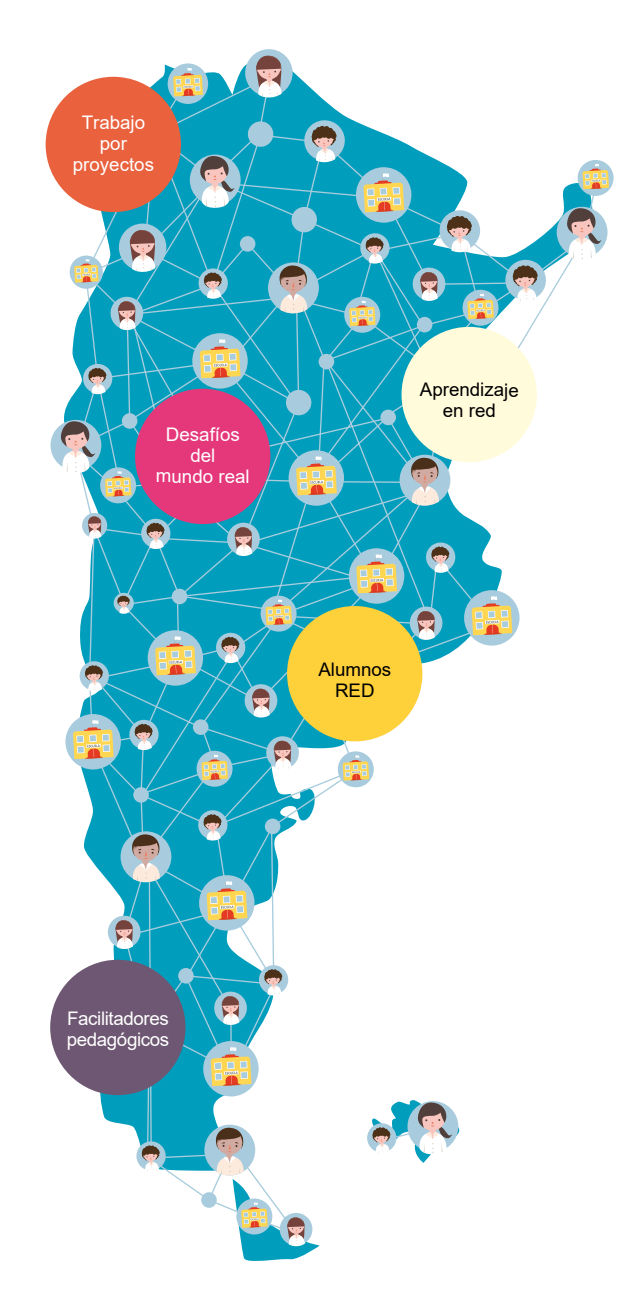

Se propone el trabajo en redes intraescolares con actividades intensivas en un grado/año, que se denomina "núcleo", y que compartirá sus experiencias a través de actividades de sensibilización con otros grados/años, que se denominan "nodos", en el marco de comunidades de aprendizaje.

Esta propuesta también incluye la formación de redes extraescolares, que permitan el intercambio de experiencias y la promoción de buenas prácticas, así como la creación de comunidades virtuales de aprendizaje.

Todas las propuestas que se presentan en el marco de esta guía didáctica son sugerencias que orientan la labor docente.

Estos materiales han sido desarrollados de forma tal que puedan adaptarse a los diversos contextos. Es el docente como líder de su grupo y conocedor de los intereses y necesidades de sus alumnos, quien escoge cuáles utilizar, hace las adaptaciones necesarias y/o define su pertinencia.

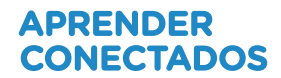

# **3. Robótica**

El mundo presencia una profunda transformación impulsada por el desarrollo de la cultura digital, en la cual la robótica tiene un rol fundamental. Su inclusión en las escuelas resulta un medio y a la vez un fin educativo, ya que acercando este campo de conocimiento a los estudiantes se busca promover habilidades que les permitan resolver diversas problemáticas sociales, crear nuevas oportunidades y prepararse para su integración en el mundo del trabajo.

### 3.1. La robótica en perspectiva

Tanto la robótica como su integración en el ámbito educativo tienen un sentido histórico. Tradicionalmente, la robótica educativa se propuso como recurso para aprender las ciencias, e incluía aspectos relacionados con la mecánica y la electrónica; para la sociedad, los robots tenían una presencia significativa en la ciencia ficción y escasa en el mundo real.

En los últimos años, la robótica emergió asociada a los circuitos digitales, los sistemas embebidos y a la inteligencia artificial, mientras que ganó protagonismo y relevancia en distintos ámbitos del desarrollo social y económico. Por esta razón, y en relación con su trascendencia en la cultura digital, se propone la robótica como objeto de estudio en sí misma, particularmente en sus aspectos ligados a los sistemas digitales de control, automatización y comunicación, estrechamente vinculados a la programación y a las ciencias de la computación.

El trabajo con robots requiere abordar aspectos técnicos relativos a la programación y a las ciencias de la computación, aplicados a situaciones y problemas del mundo físico, mediante un aprendizaje centrado en la práctica y la experimentación. Esta combinación de conceptos, ejercicios y creatividad genera un alto nivel de motivación e interés en los estudiantes, lo que convierte a la robótica en un recurso pedagógico significativo. Asimismo promueve el pensamiento computacional ya que propone resolver problemas cotidianos a partir del planteo de hipótesis, la experimentación y la reflexión para extraer conclusiones.

La integración de la robótica en los procesos de aprendizaje permite desarrollar habilidades transversales a las diferentes asignaturas, pensamiento computacional aplicado a la resolución de problemas, creatividad e innovación, trabajo en equipo, capacidades expresivas y comunicacionales, y uso autónomo y con sentido crítico de las tecnologías.

### 3.2. ¿De qué hablamos cuando hablamos de robots?

En la actualidad, somos testigos del desarrollo y del impacto de la robótica en la vida cotidiana, que permite optimizar y automatizar diferentes procesos y tareas.

El avance de robots móviles terrestres, aéreos (drones o VANT) o acuáticos, que pueden navegar e interactuar autónomamente con el entorno, tienen un alto impacto en actividades tales como:

- monitoreo y exploración terrestre (cultivos, zonas forestales) y acuática;
- búsqueda y rescate de personas u objetos;
- relevamiento y reconocimiento de áreas de difícil acceso para los seres humanos;
- exploración espacial y planetaria;
- transporte de carga y pasajeros;
- realización de tareas domésticas;
- asistencia y cuidado de personas.

### 3.2.1. ¿Qué es un robot?

Un robot es una entidad o agente artificial electrónico o electromecánico, un dispositivo funcional y programable, capaz de realizar una acción o serie de acciones por sí solo para cumplir un objetivo específico a partir de la capacidad de percibir el mundo que lo rodea, procesar esta información y actuar en consecuencia.

Veamos algunos ejemplos:

• **Robot aspiradora:** puede limpiar sin intervención de un humano. Cuenta con un sistema de navegación que le permite detectar obstáculos y construir un mapa de todos los recovecos del hogar.

• **Robot para la búsqueda y rescate de personas y objetos:** provisto de forma y movimientos humanoides, interactúa en espacios abiertos y cerrados, de difícil acceso o peligrosos para la vida humana.

• **Robot cirujano:** cuenta con varios brazos que le dan una mayor precisión y destreza que la mano humana. No es completamente autónomo ya que ejecuta las decisiones tomadas por un profesional. Permite tener una visión en alta definición del campo de operación e incluso realizar intervenciones quirúrgicas a distancia ya que el profesional puede controlar el robot a miles de kilómetros.

• **Robot cuidador:** destinado a la asistencia de adultos mayores, personas hospitalizadas o con capacidades diferentes. Puede ayudar en la movilidad, advertir ante peligros y facilitar la manipulación de objetos. En algunos casos, se convierte en una mascota con la que se interactúa y que brinda una compañía.

### 3.2.2. Percibir, procesar, actuar… y aprender

Los robots autónomos móviles tienen un ciclo de control que se resume en los siguientes momentos: capturan información de su entorno mediante sensores, procesan esa información mediante programas de computadora (*software*) para tomar decisiones en tiempo real, accionando un determinado comportamiento a través de actuadores que le permiten moverse e interactuar con el ambiente.

Hay robots que, además, aprenden a partir de su interacción con el ambiente, con humanos o con otros robots. Para ello utilizan algoritmos de aprendizaje automático: programas informáticos capaces de generalizar comportamientos a partir del análisis de datos. Estos robots utilizan lo que se conoce como inteligencia artificial. Hay robots que pueden aprender y crear música o pintura: Emmy es un robot que compone música como Vivaldi, Beethoven y Bach, a partir de procesar la información de numerosas partituras de esos compositores y detectar patrones que se repiten en cada uno de ellos. Esta clase de funcionamiento es un ejemplo del alcance del aprendizaje automático o *machine learning*.

Otros sistemas por considerar son los que, mediante la computación física, construyen sistemas interactivos empleando *software* y *hardware* abierto para captar información y responder en el mundo físico. En este sentido, esta disciplina incluye la creación de dispositivos enmarcados en el mundo digital, lo que se conoce como "cultura *maker*" o "hágalo usted mismo" (también conocida como por la sigla en inglés DIY).

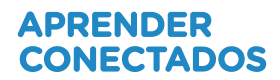

### 3.2.3. ¿A qué se denomina bot?

Se llama bot a un tipo particular de robots que actúan como agentes virtuales contenidos en una interfaz digital. Estos bots son programas computacionales que pueden procesar de forma autónoma la información que adquieren y tomar decisiones en tiempo real.

El ejemplo más común es el del chatbot o bot de charla, que puede mantener una conversación con una persona como si fuera otro ser humano. Estos se utilizan principalmente en áreas de atención al cliente.

### 3.3. Arquitectura de un robot

El desarrollo de un robot está ligado a la necesidad de resolver una situación problemática, por ejemplo: optimizar el uso de agroquímicos en el campo, crear un soporte que vuele y filme desde las alturas, o construir una máquina que pueda limpiar el piso en forma autónoma.

Desde un punto de vista funcional, un robot está compuesto por dos niveles: el nivel físico y el de procesamiento.

El **nivel físico** comprende la estructura electromecánica del robot, los circuitos electrónicos y los dispositivos que le permiten interactuar con el entorno. Estos últimos son de dos tipos:

• Sensores: capturan información física (luz, temperatura, humedad, distancia, sonido, etc.) y la convierten en señales digitales, legibles por una computadora.

• Actuadores: permiten moverse e interactuar con el contexto, y pueden ser de distinto tipo: hidráulicos (se accionan por presión del agua), neumáticos (por presión del aire) y eléctricos (los más utilizados).

El **nivel de procesamiento** está constituido por la unidad de procesamiento y el programa de control que define el comportamiento del robot de manera que cumpla con su objetivo.

El siguiente cuadro representa un análisis de los componentes de los ejemplos anteriores en lo que respecta a sus funcionalidades:

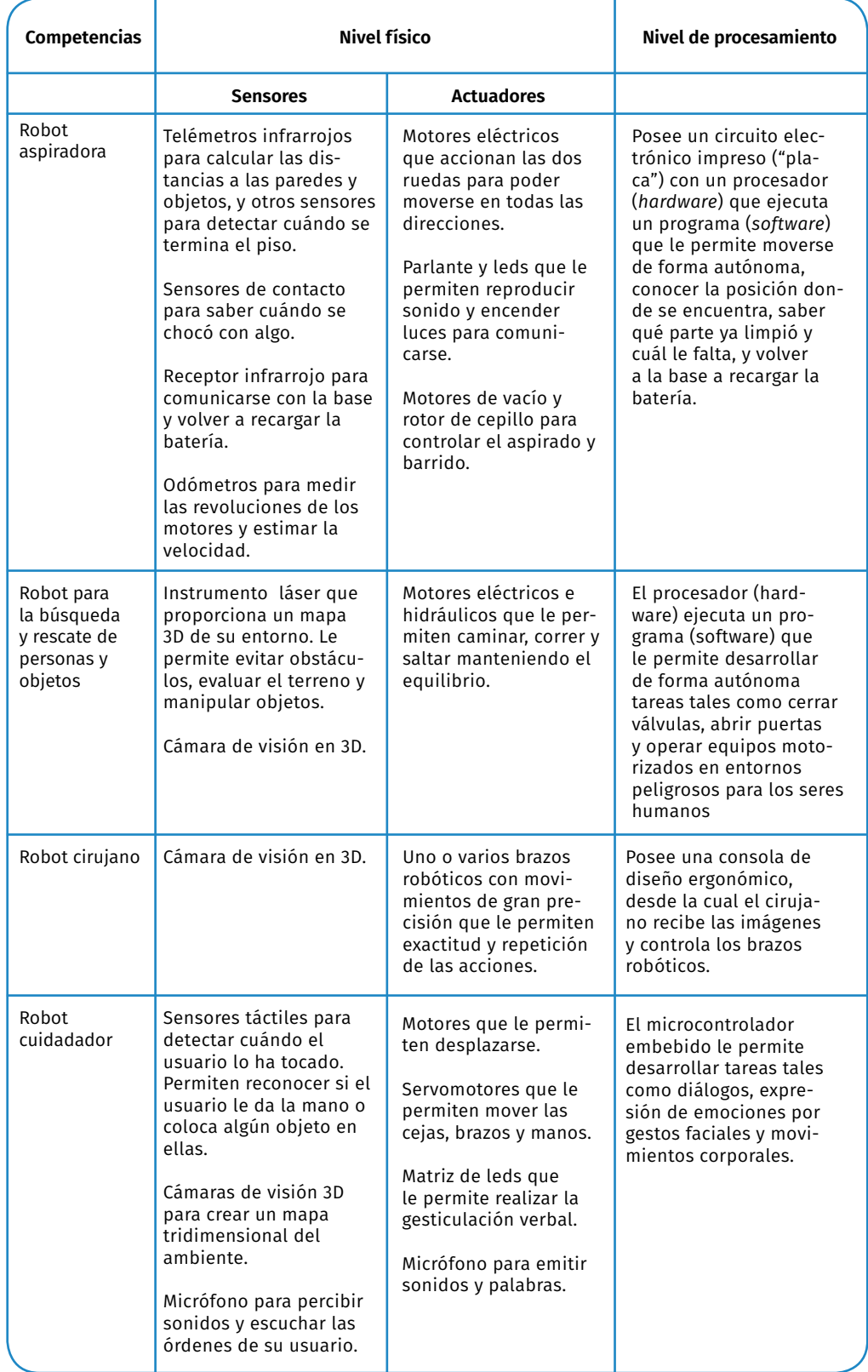

### 3.4. Competencias de educación digital: dimensiones y ejes destacados

"Programación, pensamiento computacional y robótica" constituye uno de los principales ejes relacionados con las competencias de educación.

Incorporar la robótica en la enseñanza se vuelve un recurso para que los alumnos utilicen y se expresen a través de las tecnologías de la información y la comunicación, con creatividad y sentido crítico. De este modo, adquieren las habilidades necesarias para convertirse en "ciudadanos plenos, capaces de construir una mirada responsable y solidaria, y transitar con confianza por distintos ámbitos sociales, indispensables para su desarrollo integral como personas" (Ripani, 2018a).

El siguiente cuadro presenta las competencias sugeridas en el marco del Plan Aprender Conectados, una propuesta del Ministerio de Educación de la Nación cuya misión principal es integrar a la comunidad educativa en la cultura digital, y las vincula con algunos ejemplos de los Núcleos de Aprendizajes Prioritarios (NAP).

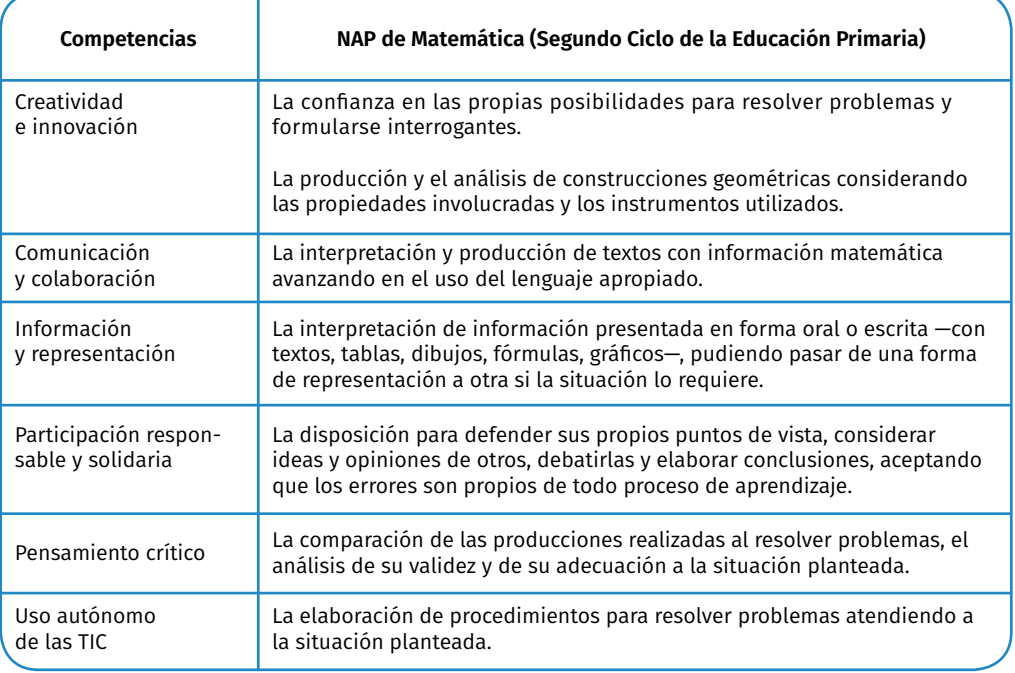

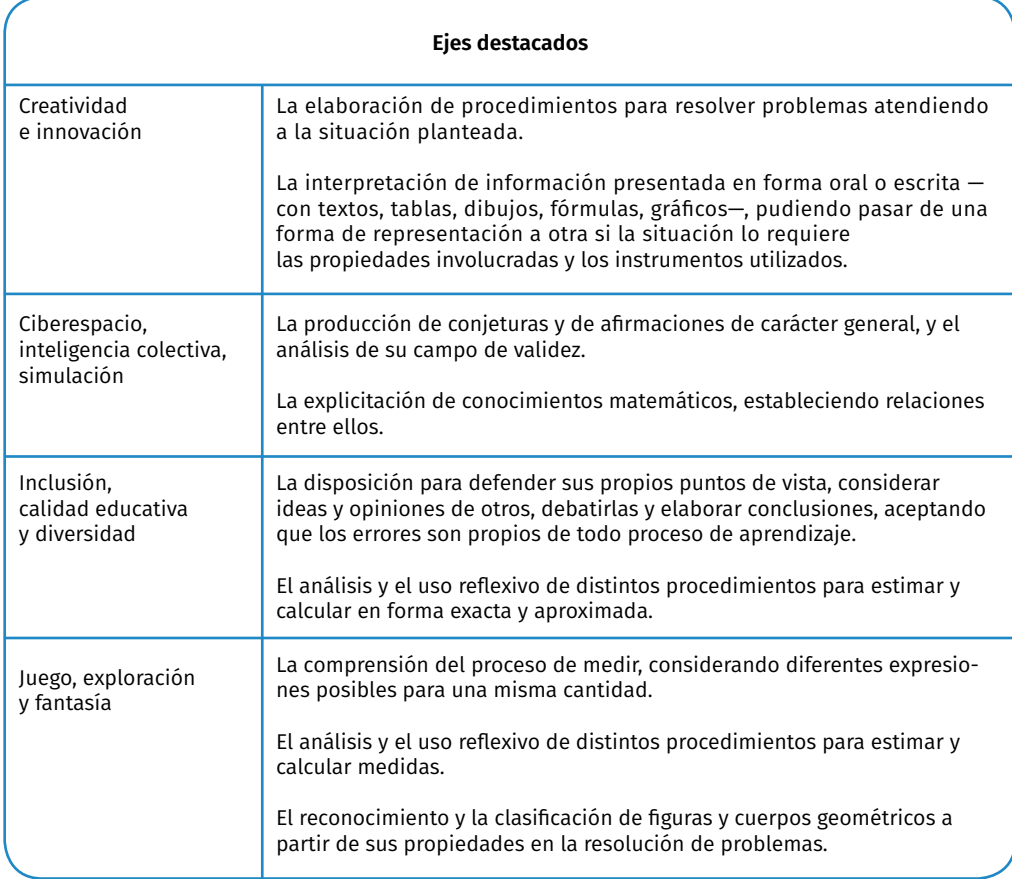

# **4. Metodología de trabajo**

A partir del momento en que la dinámica de trabajo consiste en la resolución de un desafío que debe resolverse con un equipo, el aula deja de ser una clase tradicional y comienza a transformarse en un aula taller. El trabajo es dinámico, hay movimiento, debates e intercambios de ideas. Cada participante aporta desde la experimentación, su experiencia o vocación; el trabajo en grupo no es una sumatoria de acciones individuales, sino una real puesta en juego de las capacidades para que el equipo en su conjunto llegue a los objetivos propuestos.

En el trabajo grupal existe el compromiso real en conjunto para resolver el desafío planteado. Es importante valorar el proceso de aprendizaje presente en todo el desarrollo del proyecto o de la actividad.

Más adelante veremos en forma detallada cómo llevar esta dinámica al aula, específicamente sobre este eje de implementación.

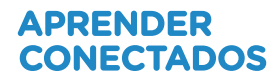

# **5. GigaBot**

### 5.1. Consideraciones técnicas

Requisitos mínimos

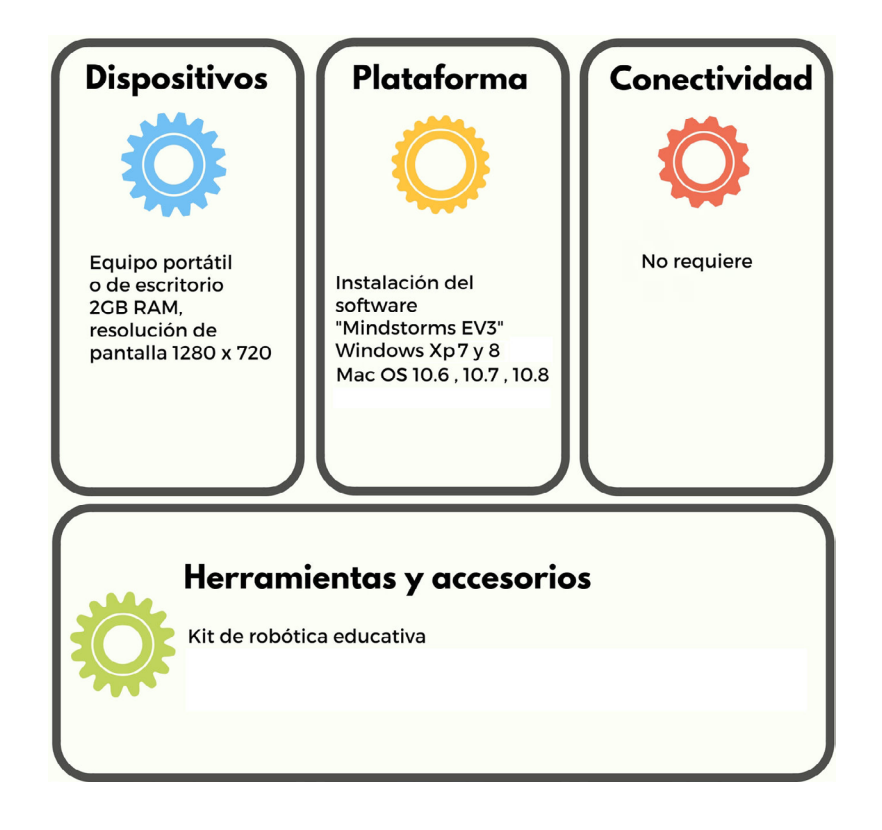

### 5.2. ¿Qué es GigaBot?

El kit es un recurso educativo que posee material constructivo, electrónica y software para desarrollar diferentes tipos de dispositivos automatizados. Todas las propuestas que presenta poseen un objetivo didáctico, permitiendo introducir a los estudiantes en el fascinante mundo de la robótica y la programación. Es una de las líneas de implementación del proyecto Escuelas del Futuro para la escuela secundaria.

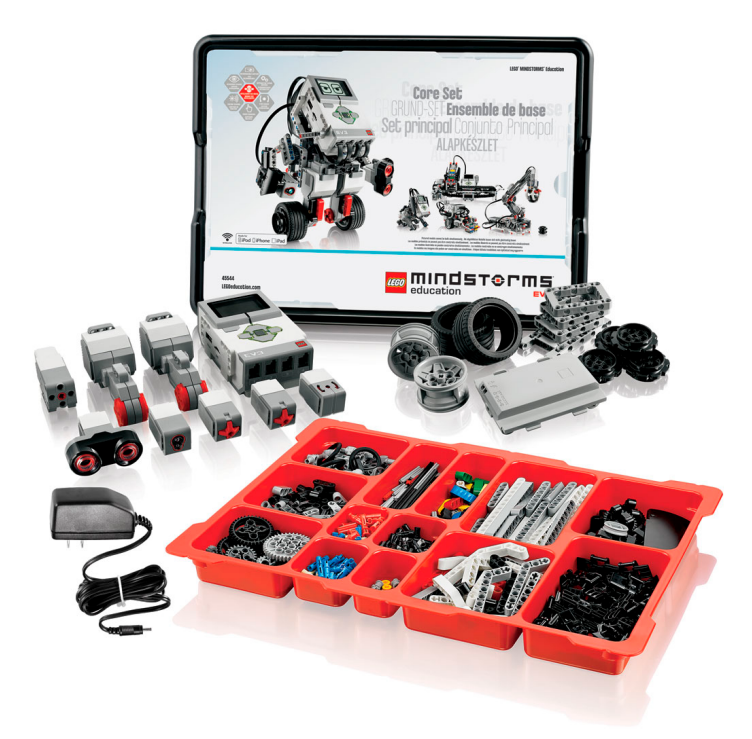

GigaBot ofrece:

1) Las herramientas necesarias para introducir principios fundamentales de robótica.

2) La posibilidad de realizar construcciones autónomas, que utilicen sensores para medir datos del entorno y motores para dotar de movimiento a las construcciones.

3) El *software* de programación Mindstorms con un diseño intuitivo que permite realizar programas mediante íconos sin emplear texto, evitando errores de sintaxis. Además, la plataforma incluye diferentes guías de armado de robots.

4) El contexto adecuado para la promoción de habilidades específicas en la planificación y resolución de problemas, además del desarrollo del pensamiento computacional.

5) La oportunidad para la apropiación de conceptos tales como secuencias, bucles, variables, series, funciones, condicionales, operadores.

El objetivo en cada desafío consiste en construir un robot que realice determinadas acciones, gracias a las instrucciones programadas, tendientes a resolver una prueba. Luego de observar lo conseguido en una primera etapa, se identifican los problemas para corregir el diseño del programa hasta lograr el objetivo.

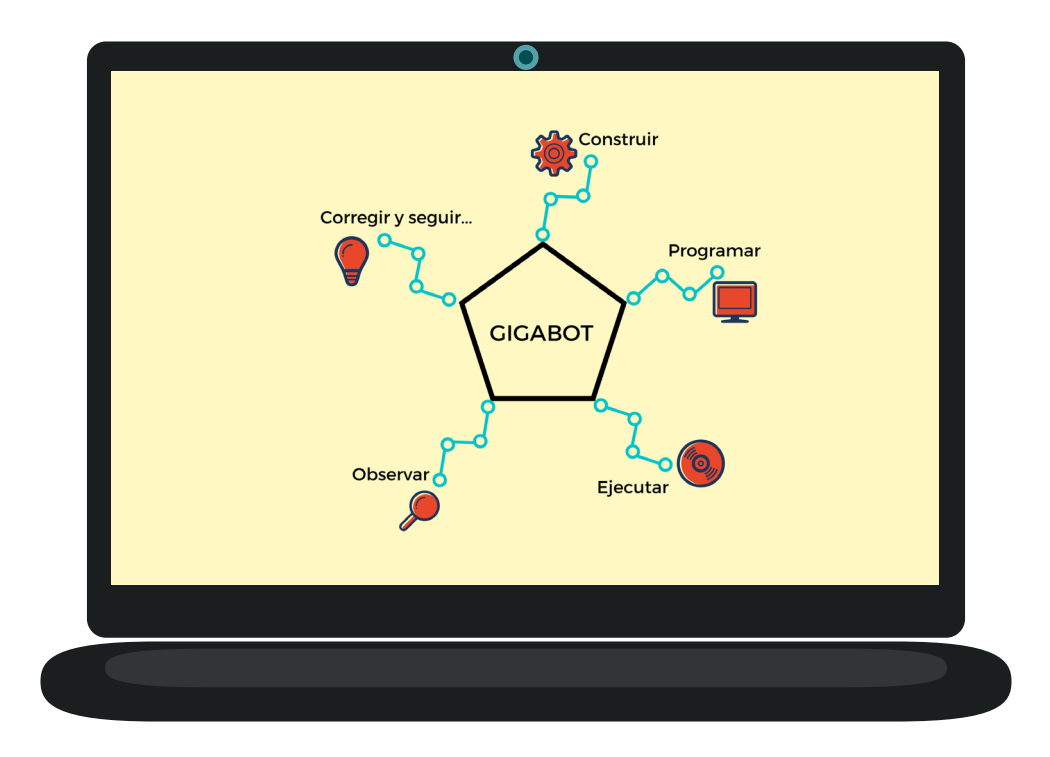

### 5.3. ¿Cómo está compuesto?

Fundamentalmente está compuesto por:

- Elementos constructivos
- EV3 (Ladrillo inteligente) con batería recargable y cargador
- Tres motores, dos transversales (grandes) y uno longitudinal (mediano). Todos incluyen un sensor interno de rotación (encoder óptico) que permite controlar el movimiento.
- Sensor de distancia
- Sensor de color
- Giróscopo
- Dos pulsadores
- Cable USB

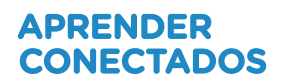

### 5.3.1. Lista de componentes

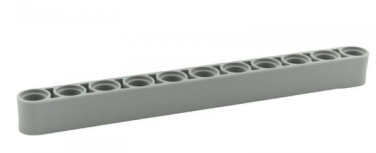

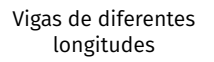

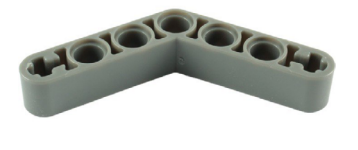

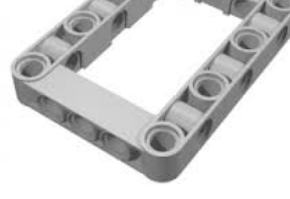

Vigas en forma de L<br>
Piezas estructurales

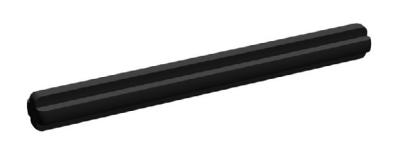

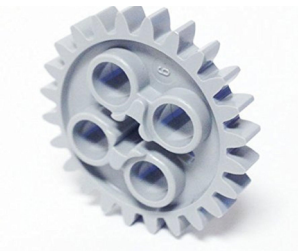

Ejes **Engranajes** Engranajes **Conectores** 

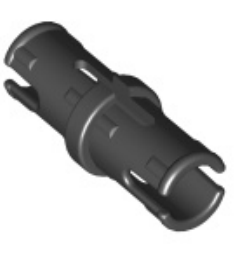

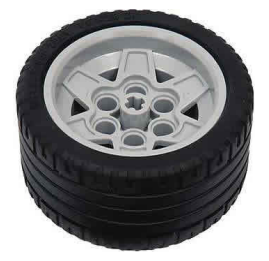

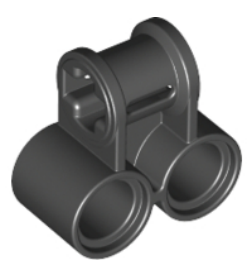

Ruedas **Conversores** Conversores **Accesorios** 

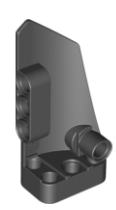

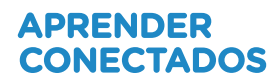

### 5.3.2. Lista de componentes

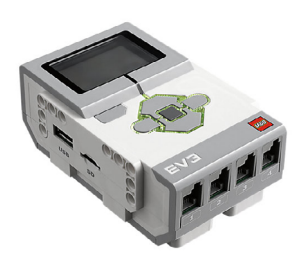

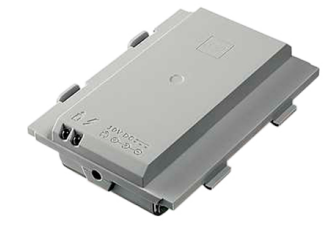

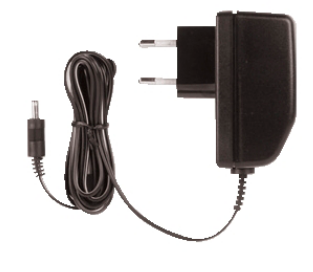

Ladrillo inteligente EV3 **Batería** Batería **Cargador** Cargador

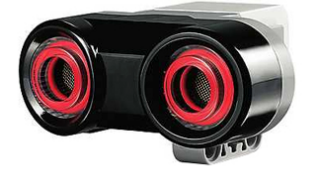

Sensor de distancia en el sensor de color de color de sensor de color de Giróscopo

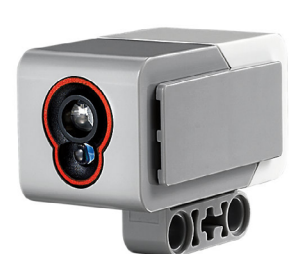

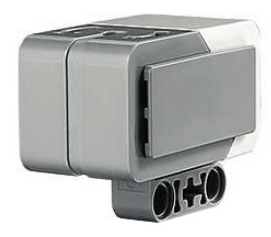

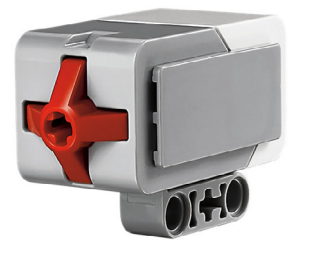

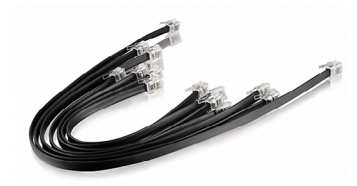

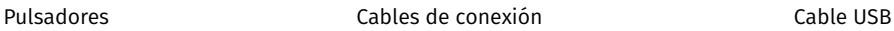

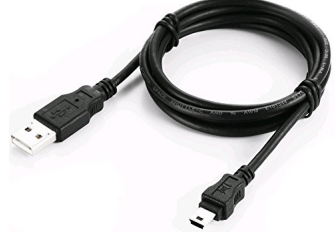

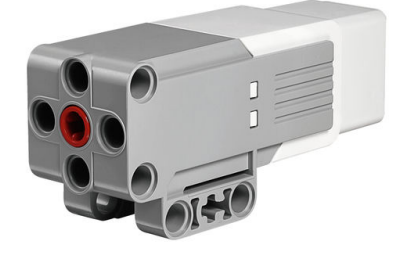

Motor mediano (sensor de rotación incluido)

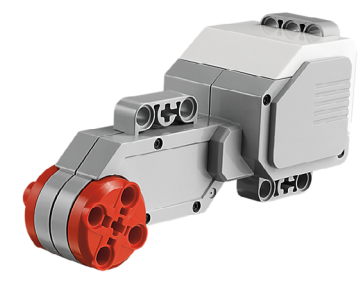

Motor grande (sensor de rotación incluido)

### 5.4. Descripción de cada uno de los componentes electrónicos

### 5.4.1. Ladrillo inteligente EV3

El ladrillo inteligente es la computadora que incluye este kit de robótica, encargada de almacenar y ejecutar los programas realizados con el *software* de programación.

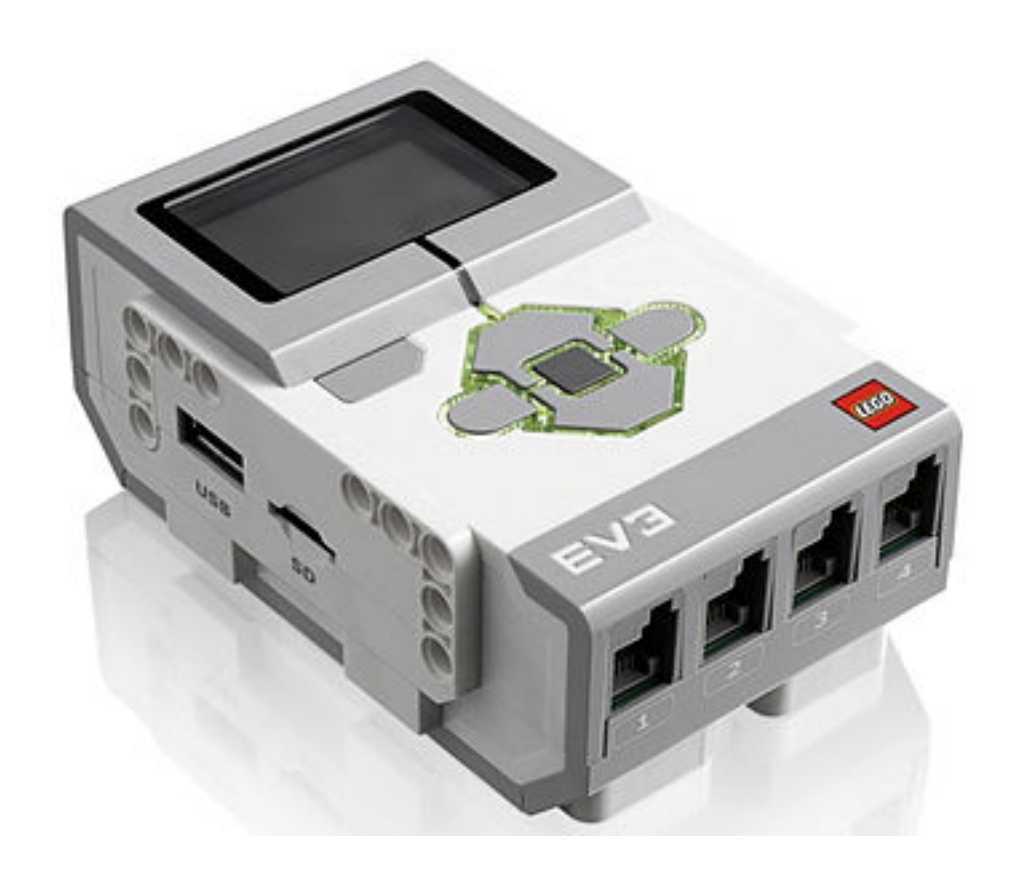

Como otras computadoras, dispone de un conjunto de instrucciones ya incorporado (*firmware*), que permite el manejo de archivos, configuraciones básicas, testeo de puertos, testeo de motores y programaciones simples.

**Importante:** Como primer paso se recomienda realizar una carga completa de la batería del EV3, y luego instalarla en el ladrillo. La batería tiene dos anclajes, uno fijo tipo pestaña, y uno flexible, tipo fleje. Siempre se inserta primero el anclaje fijo.

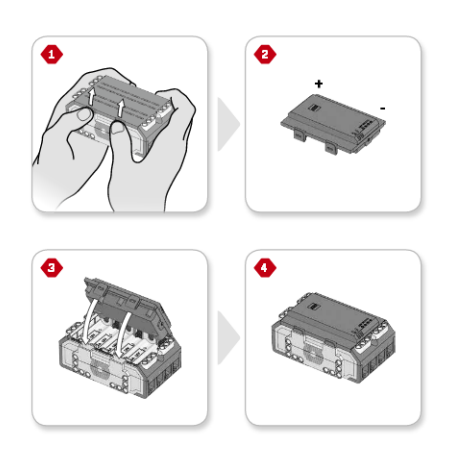

En la siguiente imagen se puede ver un detalle del bloque inteligente EV3

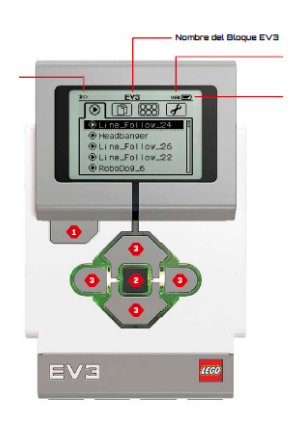

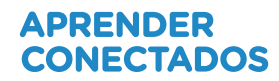

### A continuación se observan diferentes puertos de conexión del bloque EV3.

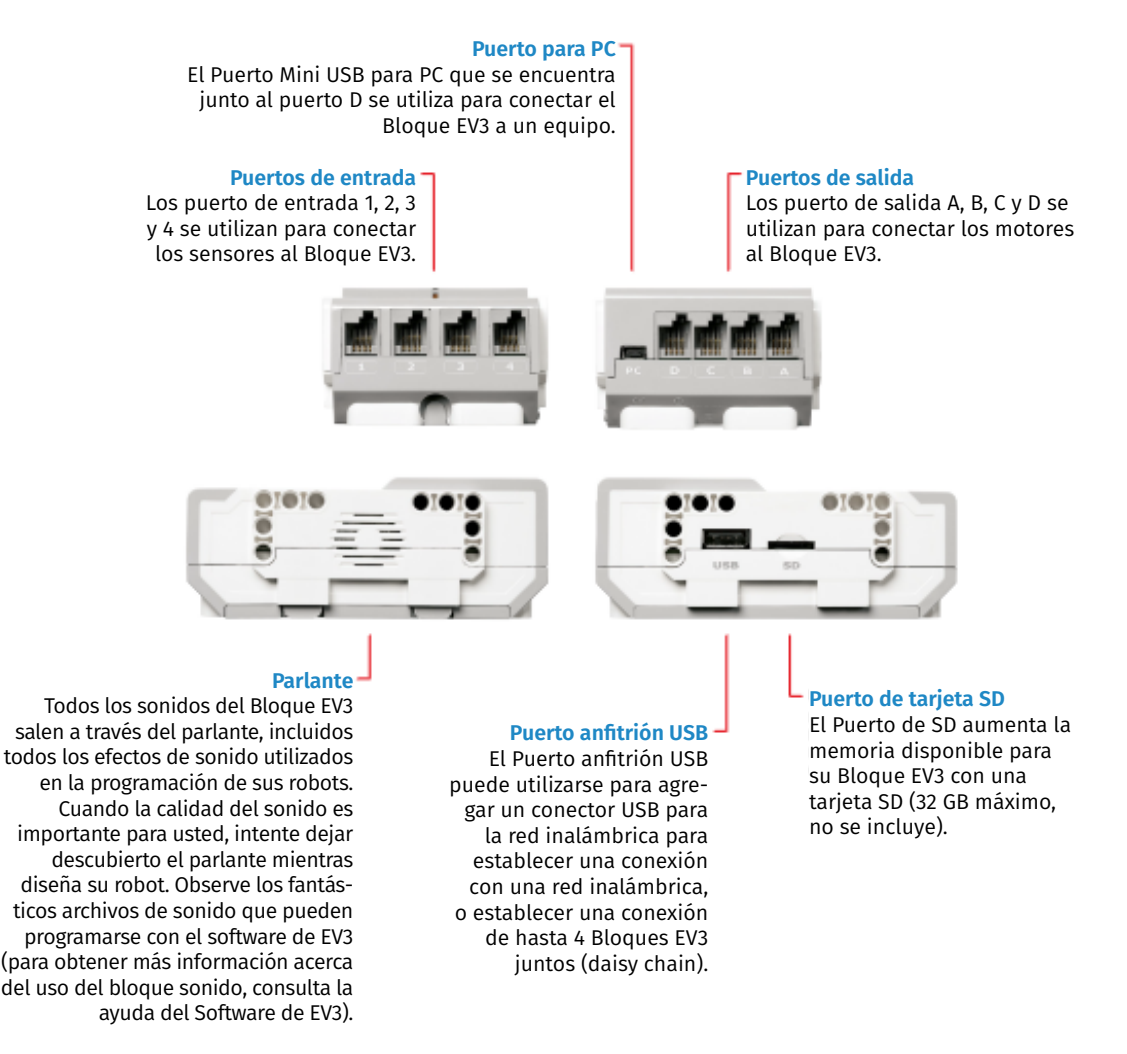

• Los puertos etiquetados con letras (A, B, C y D), son los puertos de salida para los motores. También pueden servir como puertos de entrada para la lectura de la posición de cada uno de ellos.

• Los puertos etiquetados con números (1, 2, 3 y 4) son utilizados como puertos de entrada. En ellos se conectarán los sensores del kit. El ladrillo cuenta con un sistema que le permite detectar de manera automática qué sensor se encuentra en cada uno de los puertos.

• El puerto USB permite conectar un accesorio wifi o interconectar hasta 4 ladrillos EV3 entre ellos.

• El puerto mini-USB es el que se utilizará para conectar el dispositivo a la computadora.

El puerto de tarjetas SD permite aumentar la memoria del bloque EV3, por lo que resulta práctico si, por ejemplo, se desean capturar datos del ambiente y almacenarlos para un análisis posterior.

### **Encendido y breve análisis del sistema del Bloque Inteligente EV3**

Una vez cargada y colocada la batería, el bloque se enciende presionando el botón central, y se apaga manteniendo presionado el botón "atrás". El ladrillo tarda unos segundos en iniciar y unos tantos más en apagarse, aunque no más que un celular actual.

Al encender el bloque inteligente EV3, aparecen diferentes pantallas y opciones seleccionables con las teclas de navegación.

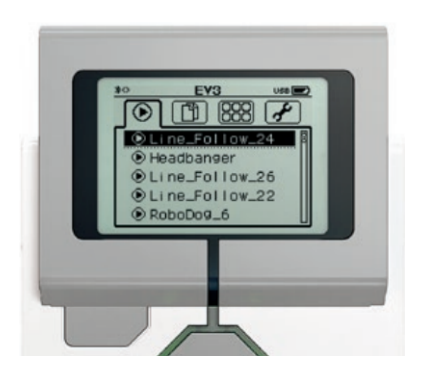

Pantalla ejecutar reciente: Al iniciar el bloque inteligente EV3 por defecto se inicia en la pantalla ejecutar reciente. Aquí se pueden encontrar los últimos archivos ejecutados.

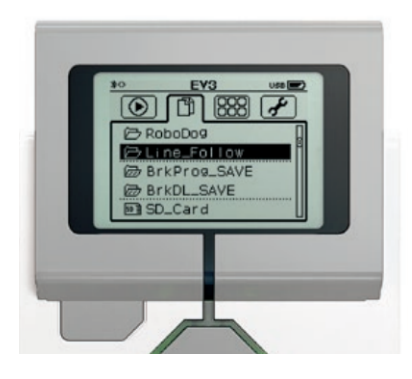

Pantalla de navegación de archivos: En el bloque inteligente EV3 se guardan proyectos, donde se pueden almacenar el programa y otros archivos.

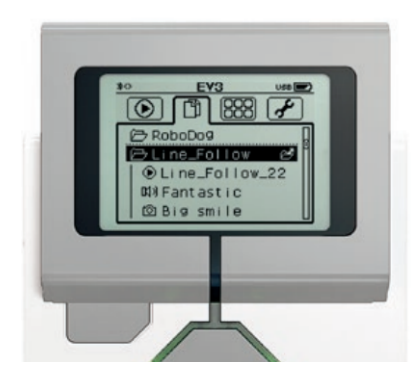

Dentro de la carpeta de proyectos se encuentran esencialmente el programa, y diferentes archivos como imágenes, datos y sonidos.

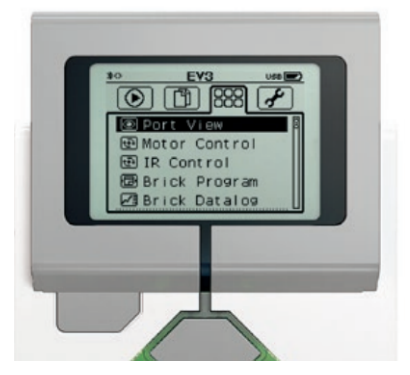

Pantalla de aplicaciones instaladas y creación de programas: Esta pantalla es de suma utilidad ya que permite realizar directamente, sobre el bloque inteligente EV3, programas de baja complejidad, sin tener que usar el software en la computadora.

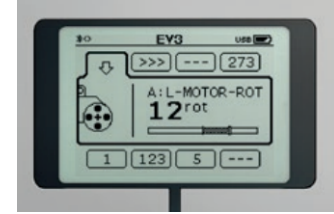

Aplicación vista de puerto: Esta pantalla es importante porque permite ver, en tiempo real, los valores que captan los diferentes sensores. También resulta práctica para realizar actividades de presentación, en las cuales hay que introducir el tema de sensores y no se dispone de tiempo de construcción o programación.

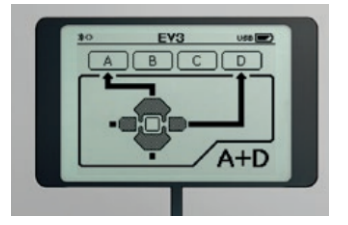

Pantalla controlar motores: Permite utilizar los motores conectados al bloque inteligente EV3 sin realizar programa alguno. Es una opción muy simple de utilizar y para probar el robot aunque no se haya programado en forma completa.

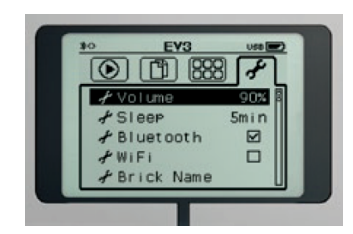

Pantalla ajustes: Esta pantalla permite configurar el volumen, el tiempo de apagado automático, las conexiones bluetooth, entre otras alternativas.

#### **Motores**

Los motores del kit son los actuadores que permiten dotar de movilidad a las construcciones. Como se mencionó, el kit incluye dos tipos: un motor mediano y dos motores grandes. Ambos incluyen un sensor de rotación que permite, junto con el *software* de programación, controlar el giro de los motores, por grados o rotaciones realizadas.

Los motores grandes disponen de un disco rotativo de color naranja con 5 orificios, uno central en forma de cruz y 4 alrededor describiendo una circunferencia. Su función es atravesar el disco por su orificio en forma de cruz y obtener como resultado un eje de rotación. Los otros 4 puntos de anclaje (orificios circulares) alrededor del disco permiten realizar numerosas variantes de movimientos, "similares a los del mecanismo biela - manivela", operador que convierte movimiento circular en vaivén como por ejemplo el que se encuentra en las locomotoras a vapor.

El motor mediano no cuenta con dicha estructura. Pero encontramos en su frente, cerca del punto de rotación, una excelente variedad de puntos de anclaje. Esto facilita el acople del motor a una estructura.

#### **Sensores**

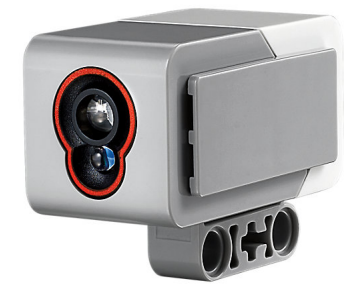

El sensor de color nos permite detectar el color o la intensidad de luz que ingresa por una pequeña ventana en su frente. Hay tres posibles configuraciones:

- detección de color
- detección de intensidad de luz reflejada
- detección de luz ambiente

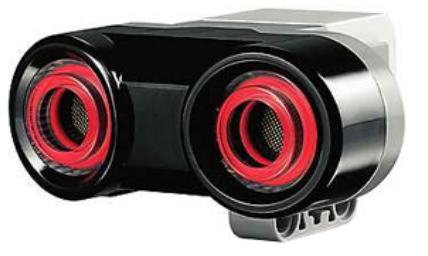

El sensor de distancia está constituido por un emisor y receptor de ultrasonidos. Permite medir distancias entre 1 y 250 centímetros. Se lo puede configurar también como emisor o receptor de pulsos para, por ejemplo, dar inicio a un programa. Esto resulta muy práctico en el caso de contar con más de un sensor.

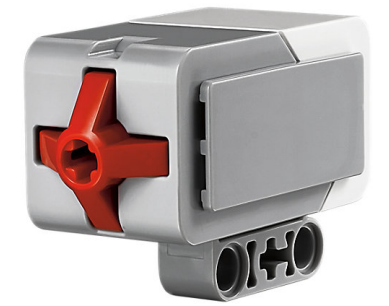

El pulsador puede operar como un sensor digital que detecta cuando la parte central es presionada. Se puede utilizar para que un vehículo detecte una pared, como botón de inicio, o en una gran variedad de otras configuraciones.

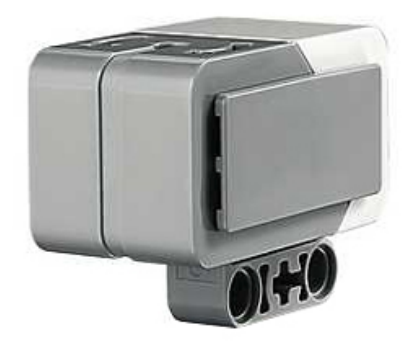

El sensor giroscópico es un sensor digital que mide las variaciones angulares alrededor de un eje, con una precisión de +/- 3°.

### 5.5. Comenzando

### 5.5.1. Armado

Generalmente se comienza con el armado del robot en torno al bloque inteligente EV3, cuidando que contenga los componentes necesarios para cumplir el objetivo propuesto. Se puede comenzar armando estructuras con una guía paso a paso, que indica qué piezas utilizar y en qué posición.

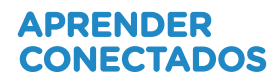

### 5.5.2. Programación

El segundo paso será realizar un programa que determine en qué momento se encenderán los motores, utilizando si es necesario información de los sensores. Para ello, se conecta el robot a la computadora y se ejecuta Mindstorms. Mediante bloques de programación gráficos se pueden realizar programas que utilicen sensores, motores, variables, subrutinas, contadores, etc.

### 5.5.3. El lenguaje de programación: Mindstorms

Se utilizará la versión educativa del entorno de programación. Puede bajarse del link: <https://education.lego.com/en-us/downloads/mindstorms-ev3.>Al instalarlo se elige la opción "Edición para estudiantes".

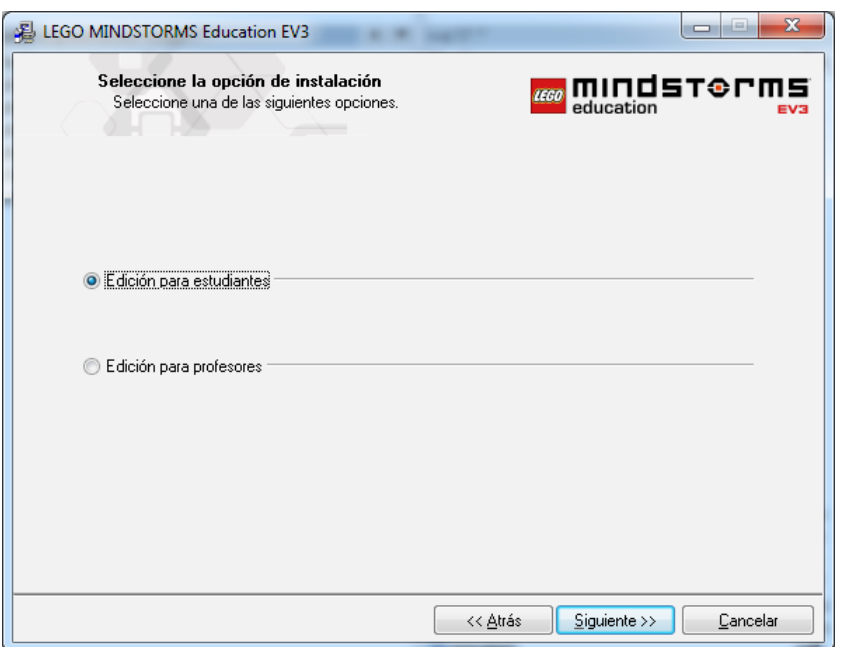

Se mencionan a continuación sus características más importantes, ya que es una herramienta muy potente y posee muchas alternativas de trabajo. No solamente sirve para crear programas, sino que también permite planificar actividades, incluir videos, imágenes y textos para que la experiencia del/la estudiante sea lo más rica posible. En el entorno de programación encontramos algunas construcciones propuestas y la posibilidad de agregar paquetes de actividades que se pueden descargar de la página oficial.

### **Pantalla de bienvenida**

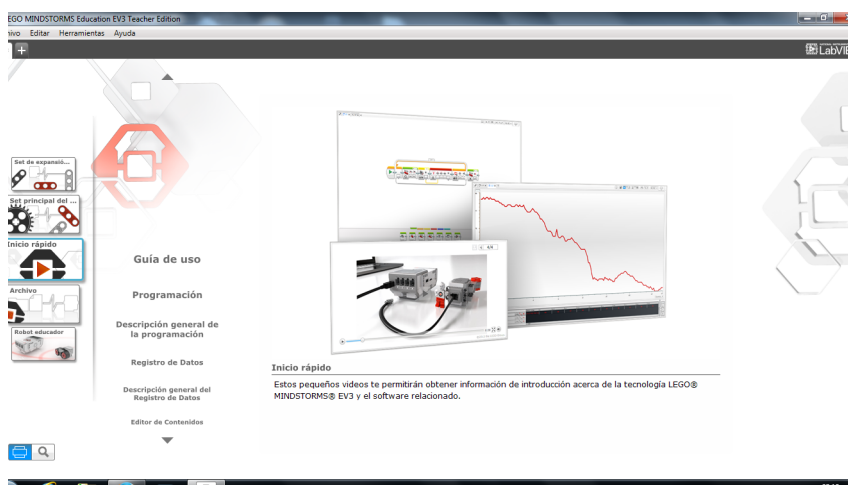

Al iniciar el programa aparece la pantalla de bienvenida con 5 secciones:

• Set de expansión: un componente adicional para realizar construcciones complejas.

• Set principal: modelos más simples. Son cuatro modelos que se pueden construir con el kit base.

• Inicio rápido: una guía de uso que se sugiere leer en profundidad. También un video introductorio llamado Descripción general de la programación con una finalidad similar a este documento.

• Archivo: permite seleccionar algún proyecto ya comenzado o comenzar un proyecto nuevo

Para iniciar un programa, seleccionar: **Archivo, Nuevo proyecto, Crear programa nuevo, Abrir**.

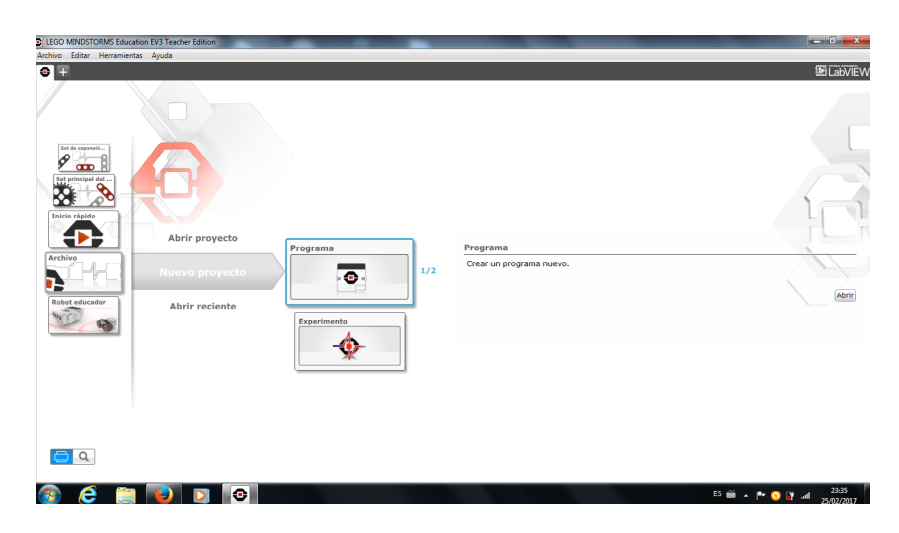

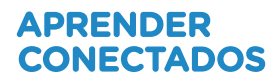

En esta sección se despliega el editor de proyectos. Como primer paso en **Archivo, Guardar como** se elije un nombre para el trabajo, por ejemplo: **robotica1**, que constará de un programa y de contenido. Como en este documento se hace foco en el programa, se pulsa sobre el logo de EV3 en el área de contenido, al lado del lápiz, para cerrar el editor.

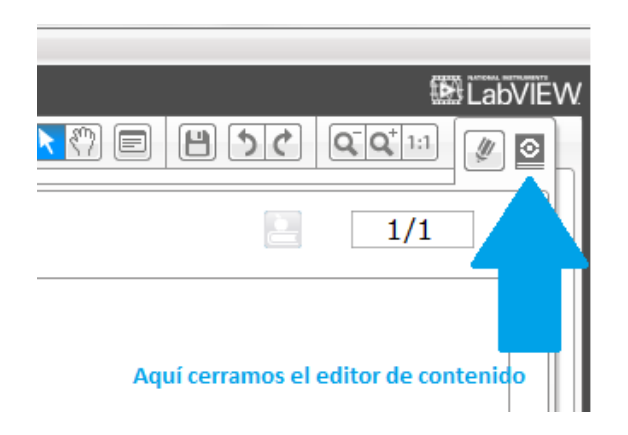

Una vez dentro del proyecto, se trabajará en las siguientes secciones:

### **Área del programa**

Es la parte en la que se vuelcan las acciones pensadas y planificadas para que el

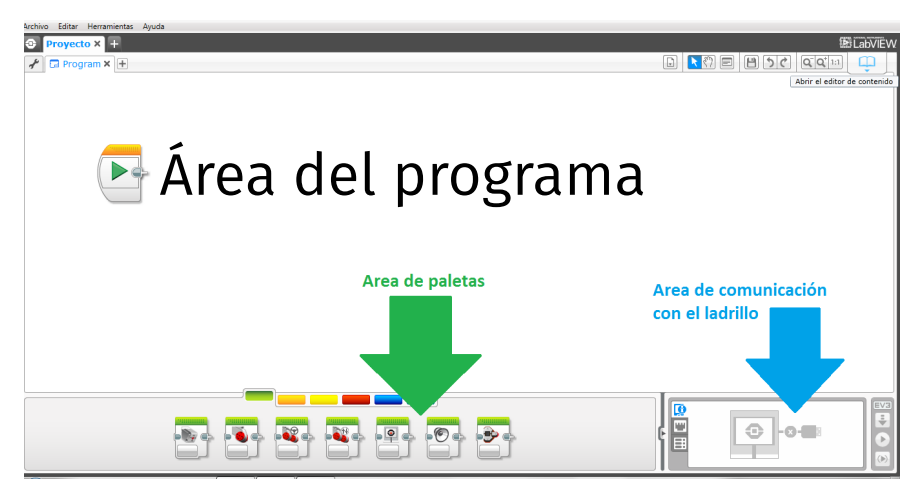

robot las realice en función del objetivo propuesto. El inicio del programa está representado por un logo, con una imagen "*play*" de color verde. Para realizar un programa se seleccionan los iconos con las acciones a realizar contiguos a la representación de inicio o en su defecto unidos por un hilo. Los elementos que no se encuentren unidos no serán ejecutados.

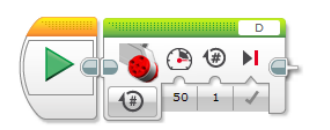

Este programa enciende un motor. Analicemos de izquierda a derecha los parámetros que aparecen dentro de él:

- El modo de encendido: en este caso se define un número de rotaciones. • La potencia (50).
- La cantidad de rotaciones (1).
- Frenado (si se activa, luego de las rotaciones se frena).

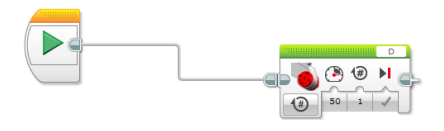

Este programa es igual al anterior, la conexión por hilo es completamente equivalente a que los bloques estén uno al lado del otro.

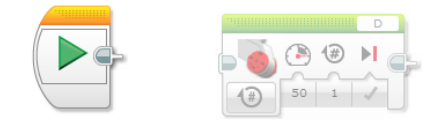

Este programa no realiza nada, ya que el bloque motor no se encuentra unido al inicio, notemos que se encuentra agrisado.

### **Área de paletas**

El área de paletas se encuentra en la zona inferior. Identifica los tipos de bloques por color, como describimos a continuación:

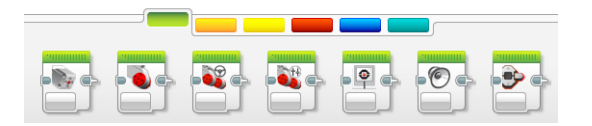

• Acciones (verde). Aquí están todas las acciones o comandos que puede realizar el robot: encender motores de diferente manera, emitir sonidos, mostrar algo por pantalla o cambiar los colores de la botonera del ladrillo.

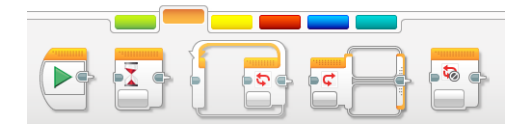

• Control de flujo (naranja). Estas son las estructuras de decisión y repetición que nos permiten determinar el flujo de nuestro programa: esperas, bucles, bifurcaciones y otros. En algunas ocasiones, podemos asociar el comportamiento del flujo al estado de un sensor. Por ejemplo, esperar hasta que el sensor de tacto se presione.

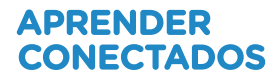

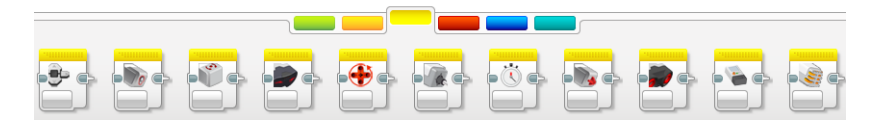

• Sensores (amarillo). Aquí encontramos los accesos a los sensores. Estos bloques nos devuelven el estado del sensor.

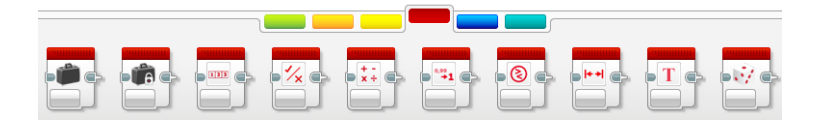

• Operaciones (rojo). Podemos acceder a los bloques de operaciones de tipo algebraicas, lógicas, manejo de variables, entre otras.

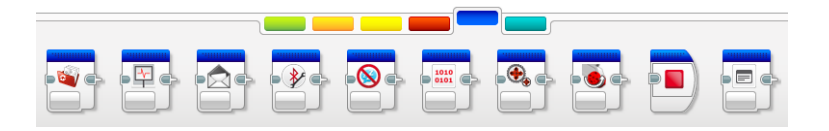

• Avanzado (azul). Aquí se ubican los elementos que nos permiten programar en situaciones más complejas, como accesos a archivos, valor del sensor sin procesar, registro de datos, entre otros.

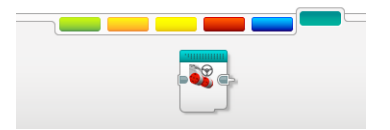

• Mis Bloques (turquesa). Aquí podemos guardar programas que luego pueden ser reutilizados como un solo ícono, lo que es muy práctico a la hora de trabajar con programas extensos. También podemos crear comandos propios que simplifiquen alguna tarea compleja, para que los estudiantes lo utilicen como si fuera un único comando.

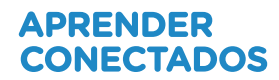

### **Área de comunicación con el ladrillo inteligente EV3**

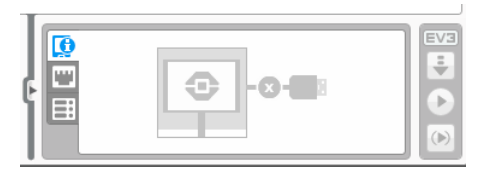

El área del entorno de programación nos permite comunicarnos con el ladrillo inteligente. Nos brinda información como el nombre del robot, la carga de la batería, los valores de los sensores, y fundamentalmente nos permite:

- 1. Descargar un programa al ladrillo (flecha hacia abajo).
- 2. Descargar y ejecutar (ícono similar al *play*).
- 3. Ejecutar selección (ícono similar al *play* entre paréntesis).

### 5.5.4. Realización de un programa paso a paso

Se diseña a continuación un programa simple sin necesidad de construir un robot. La idea es programar al ladrillo inteligente EV3 para que emita un sonido intermitente.

- Tomar el ladrillo EV3, insertar la batería y encenderlo
- Tomar el cable USB y conectarlo al puerto USB de la computadora que tenga el *software* de programación instalado
- Abrir el entorno de programación
- Ir a un proyecto nuevo, y realizar el siguiente programa:

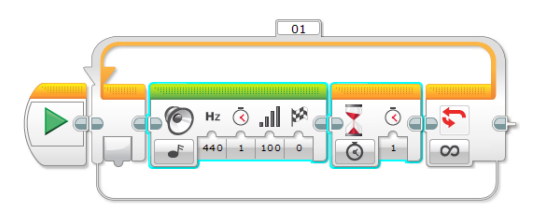

¿Qué hace este programa? Los colores indican que la única acción (color verde) es la de emitir sonido. También se observa que el que se emite tiene una frecuencia de 440 Hz (La), un volumen del 100% y una duración de 1 segundo. Luego, hay una espera (tomada desde el control de flujo, color naranja) y todo esto dentro de un bucle (tomado también desde el control de flujo, color naranja).

En conclusión, este programa va a emitir sonidos (La) de un segundo de duración con una espera entre sonido y sonido de un segundo. **Presionar play para ejecutar y escuchar el programa.**

**GigaBot - Educación Secundaria 38** 

### 5.6. Cuidado de los componentes y organización del espacio

Al comenzar el trabajo con robótica hay varias decisiones y puntos a tener en cuenta para que todo sea más simple. Una de ellas es la organización de los muebles y los materiales que se utilizarán. Si se destina un aula especialmente para esta actividad, lo ideal será contar con mesas para cuatro personas en lugar de pupitres individuales. Si esto no es posible, **agrupar las mesas individuales en "islas"** estará muy bien, pero será necesario advertir a los chicos sobre el riesgo de separarlas ( por la posible caída de piezas o de la caja completa). Es importante que exista espacio suficiente, ya que algunas actividades se realizarán en el piso.

En el caso de utilizar computadoras de escritorio, se sugiere que se instalen contra las paredes, **dejando libre el espacio central del aula** para las mesas de los grupos. Además, esto simplifica el cableado y protege la parte trasera de los gabinetes, evitando riesgos.

Otro punto importante a tener en cuenta será la manera en que se guarde el material. Se recomienda un lugar seguro, sin humedad, y si es posible que contenga enchufes para que la carga de las baterías se realice mientras los kits estén guardados. En algunas oportunidades se guardarán los kits armados para continuar trabajando de una clase a otra (es importante recordar que esto es excepcional, para no inhabilitar el uso a otros cursos). Para ello es necesario **un espacio para guardar las cajas cerradas junto con algunas construcciones**.

Al finalizar cada jornada de trabajo es importante que los responsables de los materiales observen detalladamente el piso en busca de piezas que pudieron haberse caído. Hay algunas muy pequeñas, que tal vez no sean visibles en ese momento, por lo cual se sugiere pedir al personal de limpieza que preste especial atención al barrer por la posibilidad de que algunas piezas pequeñas hayan quedado ocultas. Es de suma utilidad habilitar una cajita en la Secretaría o Bedelía para que todo el que encuentre una pieza la deje allí.

Cada pieza, desde la más pequeña hasta la más grande, es necesaria. En los armados propuestos, se espera contar con la cantidad de piezas incluidas en cada kit.

Con cierta regularidad las cajas deberán ser rearmadas, ya que durante el uso común habrá apuros y situaciones en las que se desordenarán las piezas e

incluso tal vez se "presten" piezas de una a otra caja (situación que se debe evitar). Por lo tanto, se podrá invitar periódicamente a algunos estudiantes (por ejemplo, a los alumnos RED) a reordenar las cajas para controlar la presencia de todas las piezas y señalar las faltas, en caso de que existan.

# **6. Trabajo grupal y roles**

El trabajo con robótica ofrece un escenario propicio para el desarrollo de trabajos en forma colaborativa. Este tipo de dinámica de trabajo promueve el desarrollo de capacidades relacionadas con aspectos interpersonales y de comunicación de los/las alumnos.

Una de las técnicas más importantes para fomentar el trabajo cooperativo es la división en roles. De esta manera, cada miembro del grupo asume una tarea y con ella el compromiso de trabajar colaborativamente con su equipo.

Los roles sugeridos para cada uno de los integrantes son los siguientes:

• **Constructor**: es el responsable de que el armado del artefacto llegue a buen puerto. Solicita la colaboración de sus compañeros para el prearmado de ciertas estructuras, analiza con detenimiento el plano a interpretar para la construcción y ejercita su motricidad fina.

• **Responsable de los materiales**: organiza los componentes de los kits, prepara las piezas que necesita el constructor y colabora con el prearmado de estructuras. Ejercita el análisis de planos de construcción y su motricidad fina. Por último, al finalizar la construcción y desarmada esta, organiza las piezas en la caja para su devolución, verificando que no se haya caído ningún elemento de las mesas de trabajo. En el caso de que el equipo esté conformado sólo por dos alumnos, el constructor también es responsable de los materiales, contando desde ya con la ayuda de su compañero.

• **Líder de equipo**: es el representante del equipo ante el docente y sus compañeros. Completa el informe de la actividad y lo presenta en el momento del análisis. Ante alguna necesidad del docente, es quien lo convoca y comunica las dificultades. Además, si es necesario realizar alguna programación, es el responsable de armarla en la computadora y bajarla a la placa controladora del artefacto.

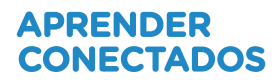

Eventualmente pueden conformarse más roles dividiendo los anteriores, como el de **reportero** (se separa del rol de líder de equipo) que podrá plasmar el proceso mediante fotografías y anotaciones que luego servirán para la realización de un informe o el de **programador** (se separa del rol de líder de equipo), que será quien escriba el código que se pensará en equipo. También podrá haber más de un constructor, de acuerdo con la envergadura del armado en cada actividad en particular.

# **7. Orientaciones para la implementación**

A continuación, se destacan diez consideraciones pedagógicas, expresadas en términos de posibilidades de acción que **Gigabot** ofrece para el/la docente.

1. Facilita la implementación ya que los requisitos de *hardware/software*  para la instalación del programa Mindstorms son mínimas y su ejecución es muy sencilla.

2. Promueve en los y las estudiantes la adquisición de estrategias de resolución de problemas a partir de la construcción y programación de robots.

3. Coopera con el fortalecimiento del trabajo colaborativo entre pares y en comunidad.

4. Alienta la construcción del conocimiento estimulando el aprendizaje a partir de los errores, ya sean mecánicos (relacionados con el armado del dispositivo) o computacionales (errores en la programación).

5. Fomenta la utilización de patrones creando rutinas de aplicación en diferentes situaciones.

6. Incita a la exploración temprana de conocimientos científico-tecnológicos. Integra conceptos de matemática, mecánica, ingeniería y electrónica.

7. Estimula la capacidad de abstracción más allá de herramientas puntuales, brindando la posibilidad de aplicar los conocimientos en diferentes dispositivos y sistemas.

8. Introduce al conocimiento de conceptos comunes de programación y robótica aplicables a diversos lenguajes.

9. Propone nuevos escenarios de trabajo al tratarse de dispositivos innovadores que ofrecen retos y desafíos motivadores para las/los alumnos. 10. Favorece la apropiación del método científico como modo de investigación, acción y aprendizaje a partir de la experimentación, la formulación de hipótesis y la observación.

### 7.1. Implementación pedagógica del recurso

Para el desarrollo del aula taller, se proponen los siguientes momentos en el aula.

### **Momento 1: Relevamiento y activación de ideas previas**

Agrupamiento de alumnos: gran grupo.

Para que exista aprendizaje significativo es condición que los nuevos conceptos se relacionen con la estructura cognitiva previa del alumno. Será importante comenzar la clase con una breve actividad que permita establecer relaciones entre los conocimientos previos de los alumnos y los conceptos ya trabajados en el área.

Por otra parte, si la actividad está vinculada transversalmente con otra disciplina, es fundamental que en ese momento el docente retome los contenidos de aquella, y realice el nexo entre estos y la construcción o desafío robótico que se presenta.

### **Momento 2: Situación problema**

Agrupamiento de alumnos: grupos de 3 a 5 integrantes.

El momento central de la clase consiste en el planteo de una situación problema que los alumnos deberán resolver en forma grupal. Este desafío deberá tener algunas características:

- Tendrá soluciones múltiples.
- Pondrá en juego la creatividad de los alumnos.
- Requerirá la colaboración de los integrantes del grupo.

• La resolución tendrá como resultado una construcción y eventualmente una programación, de acuerdo con la edad de los alumnos.

• Permitirá poner en juego diversas habilidades y conocimientos, de creciente complejidad.

### **Momento 3: Análisis de la resolución de la situación problema y apertura de nuevos interrogantes**

Agrupamiento de alumnos: gran grupo.

Una vez cumplido el tiempo propuesto para la resolución de la situación

problema, los distintos grupos podrán realizar una reflexión o una puesta en común. En este momento, los estudiantes podrán explicitar las dificultades encontradas en el camino, las distintas hipótesis puestas en juego así como los éxitos y fracasos.

Por último, se podrán plantear nuevos interrogantes para profundizar algún tema puntual vinculado con los conceptos trabajados.

Con respecto a los tiempos, es ideal que los tres momentos estén encuadrados en un mismo módulo. Pero en muchas oportunidades, la construcción, programación y testeo del robot (Momento 2) puede ocupar gran parte del módulo. Es por eso que tanto el relevamiento de las ideas previas (Momento 1) como el análisis posterior (Momento 3) pueden estar separados de la experimentación. Lo que sí es fundamental tener en cuenta es que, en general, la actividad debe finalizar con los kits de robótica en el mismo estado en que se encontraban al comienzo de la actividad, ya que si la construcción se prolonga a otro día, el material no podrá ser utilizado por otros cursos.

# **8. Bibliografía**

Consejo Federal de Educación (2013). *Núcleos de Aprendizajes Prioritarios. Campo de Formación General. Ciclo Orientado. Educación Secundaria. Matemática*. Buenos Aires: Ministerio de Educación de la Nación.

Ministerio de Educación y Deportes de la Nación (2016). *Plan Argentina Enseña y Aprende. 2016-2021*. Buenos Aires: Ministerio de Educación y Deportes de la Nación. Disponible en: https://www.argentina.gob.ar/sites/ default/files/plan\_estrategico\_y\_matriz\_ v9.pdf

Ripani, M. F. (2018a). *Competencias de educación digital*. Buenos Aires: Dirección Nacional de Innovación Educativa, Secretaría de Innovación y Calidad Educativa, Ministerio de Educación de la Nación.

Ripani, M. F. (2018b). *Orientaciones pedagógicas*. Buenos Aires: Dirección Nacional de Innovación Educativa, Secretaría de Innovación y Calidad Educativa, Ministerio de Educación de la Nación.

Ripani, M. F. (2018c). *Programación y robótica: objetivos de aprendizaje para la educación básica*. Buenos Aires: Dirección Nacional de Innovación Educativa, Secretaría de Innovación y Calidad Educativa, Ministerio de Educación de la Nación.

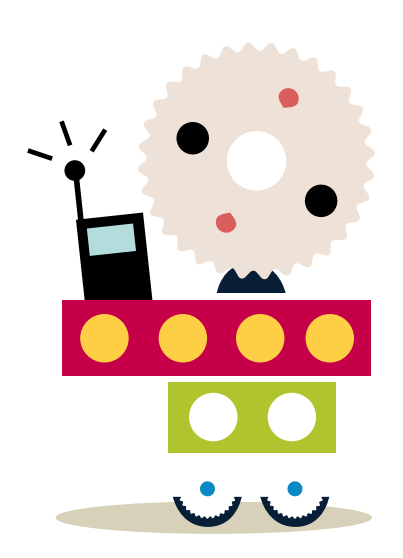

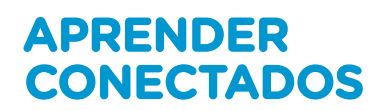

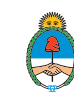

Ministerio de Educación,<br>Cultura, Ciencia y Tecnología<br>**Presidencia de la Nación**